## 1, Installation

1.1 System Requirements

Pentium 1G-megahertz (MHz) processor or faster

At least 1GB of RAM

At least 2GB of available space on the hard disk USB 2.0 / 3.0 Port(s)

1.2 SoftWare only supports the following operating systems:

Microsoft Windows XP Service Pack 2 or above

Microsoft Windows Visa service Pack 2 or above

Microsoft Windows 7

Recommend the use of 32 bit operating system

1.3 Install software, Refer to the following:

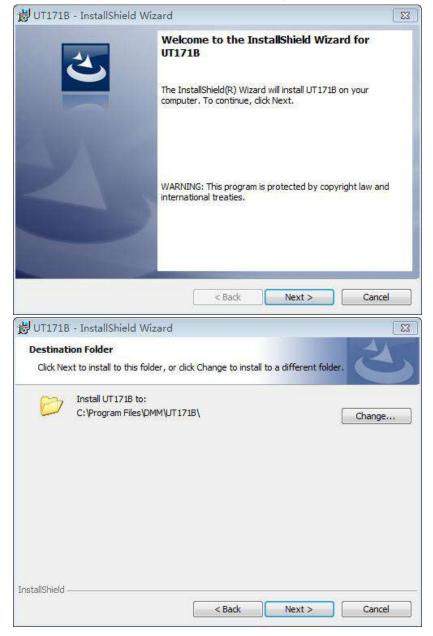

## 2. The main program interface

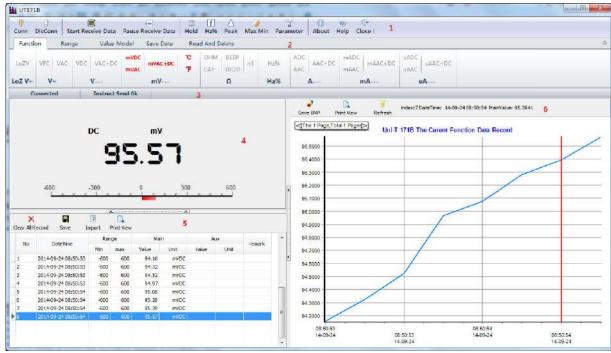

## 2.1 The shortcut toolbar Connecting devices Conn Disconnect the device DisConn n. To receive data, receiving continuous data Start Recive Data Suspension of receiving data Pause Revice Data Maintain current data. Hold f Trigger the HZ function Hz% Δ To enter peak mode Peak Enter the max min mode Max Min Set system parameters Parameter (E) Software product information About 0 Software to help document Help

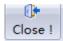

## Exit the software

| 2.2 Func           | tion Options                                                                                                    |                                                    |
|--------------------|----------------------------------------------------------------------------------------------------|----------------------------------------------------|
| Menu               | Screenshot                                                                                                    | Description                                        |
| Function           | LoZV VFC VAC VDC VAC+DC mVAC mVAC+DC %F  LoZ V~ V~ V mV                                                                                                    | The corresponding instrument with the shift        |
|                    | OHM         BEEP CAP         nS         Hz%         ADC AAC AAC+DC         mADC mAAC MAAC MAAC         uADC uAAC+DC uAAC         uAAC+DC uAAC           Ω         Hz%         A         mA         uAAC         uAAC | function                                           |
| Range              | Auto Manual Model Mode  Range Setting                                                                                                    | Enter the instrument automatic or manual range     |
| Value<br>Model     | Relative Value  Set Relative Value  Value  Relative Value Model                                                                                                    | To enter or exit the relative value model          |
| Save<br>Data       | Save Current Start Auto Close Data Save Auto Save  Save Data Setting of Device                                                                                                    | To enter or exit the saved data model              |
| Read And<br>Delete | Read Index Read Data Read Count: Query in Index ALL Data Data Count  Read and Query Of Device                                                                                                    | Read or query<br>the historical<br>data model      |
|                    | Delete Index  Delete Data Index Of Device  Delete Data Of Device                                                                                                    | Delete some or<br>all of the<br>historical<br>data |

- 2.3 Command prompt bar: Send status command prompt
- 2.4 Instrument display area: Synchronous display instrument value
- 2.5 Table display area: The table displays the received data, provide the import, export, printing function  $_{\circ}$
- 2.6 Chart display area: The chart shows the received data, provide the save BMP image, refresh, print the image function $_{\circ}$